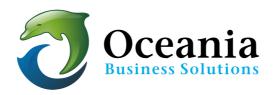

## Install Wordpress via cPanel

- 1. Login to cPanel.
- 2. Go Softaculous Apps Installer section and click WordPress.

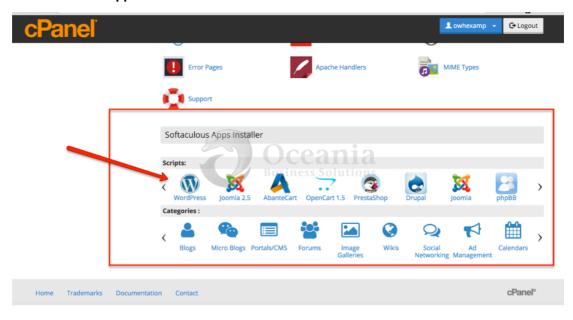

3. On the next page, click **Install** to start the installation process.

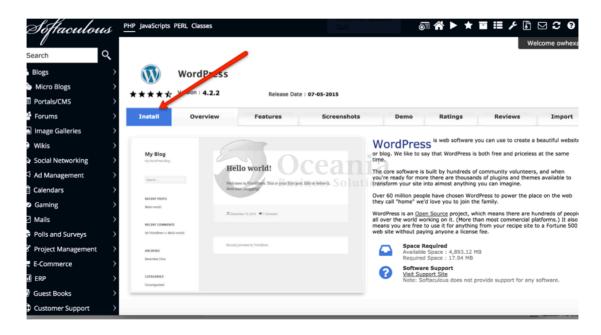

- 4. Complete the needed information fields.
  - Choose Protocol In most cases, use http:// format
  - Choose Domain Select the domain or subdomain from the dropdown box.

    Note: If you have a current site and want to retain it while working on a new wordpress website, setup a subdomain first and install the wordpress into that subdomain
  - In Directory Specify the name of the subfolder but in most cases this is empty. In this example, it shows wordpress will be installed into a subfolder named "wp". You may choose any name for this folder you prefer.

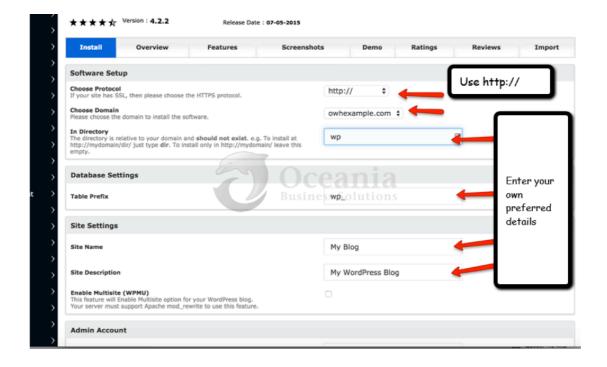

5. Create your own logins for the Admin Account.

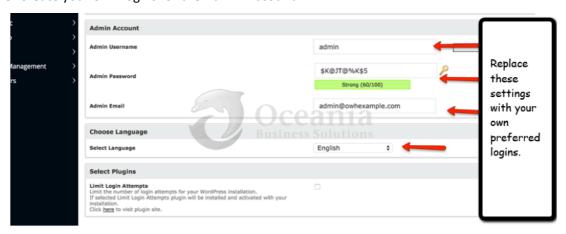

6. Click Install. Be certain you have emailed your login details to yourself.

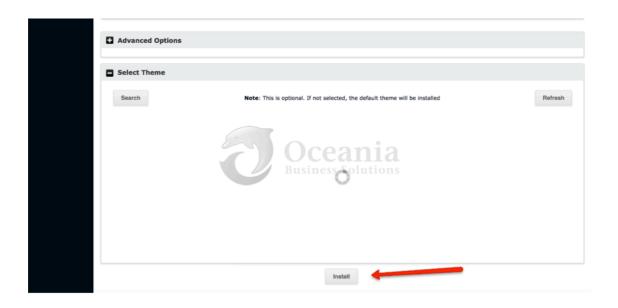

7. Wait until the installation is completed.

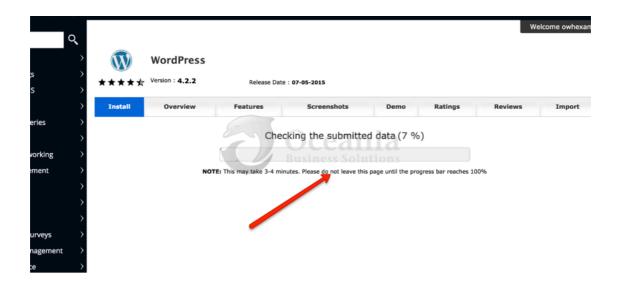

## 8. Installation Complete.

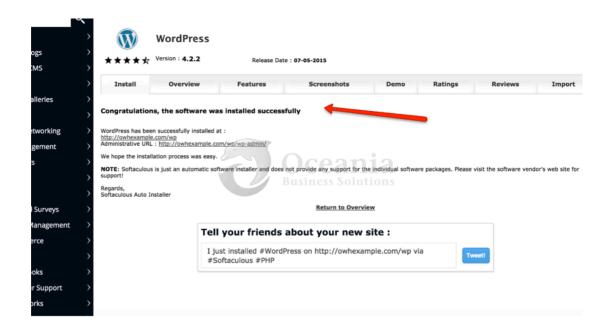

For everything you need to know about WordPress, please go to <a href="https://codex.wordpress.org">https://codex.wordpress.org</a>, the online manual for WordPress and a living repository for WordPress information and documentation.

P O Box 321 Brunswick Heads NSW 2483 Australia ABN 37 175 432 807

Phone: 1300 301 990 / Fax: (02) 9475-0070 Email: support@oceaniawebhosting.com.au

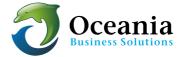